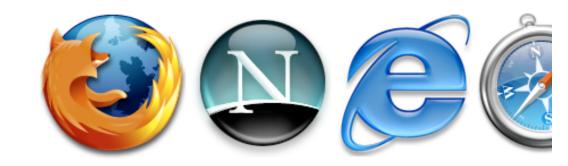

# The State of Mac Web Design

Jason Cranford Teague

2005

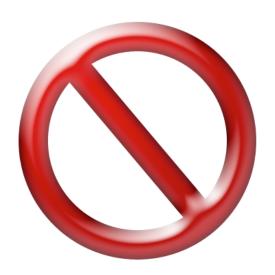

### What this is not about

- HTML, XHTML, DHTML, JavaScript, CSS, XML or other Web Technologies
- Web Design Tips and Tricks
- Designing Web Sites on Mac vs. PCs

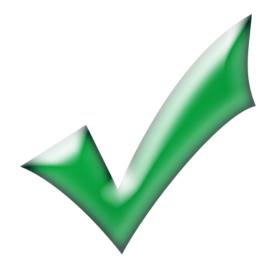

### What this is about

- Web Design Process
- Web Design Deliverables
- Web Design Applications

The Process

A large Web site built without the benefit of a blueprint will fail as surely as a large building built without the benefit of an architectural blueprint. But even if you are building a gardenshed-size Web site, a good plan will save you time in the long run.

All plans require that you follow a process that is understood by everyone concerned with the project, whether they are designers, developers, managers, or the client. For Web design, we can break the process down to three basic steps, each with its own documentation and deliverables:

- Define
- Design
- Develop

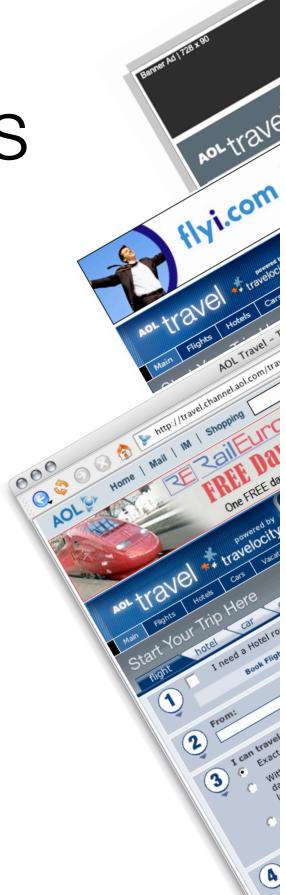

# Define

The web is about information and before you can begin your Web design you need to define the information you are presenting and how the user will interact with that information.

### Deliverables

- UI (Site) Map
- Process Flows
- Mood boards
- Wireframes

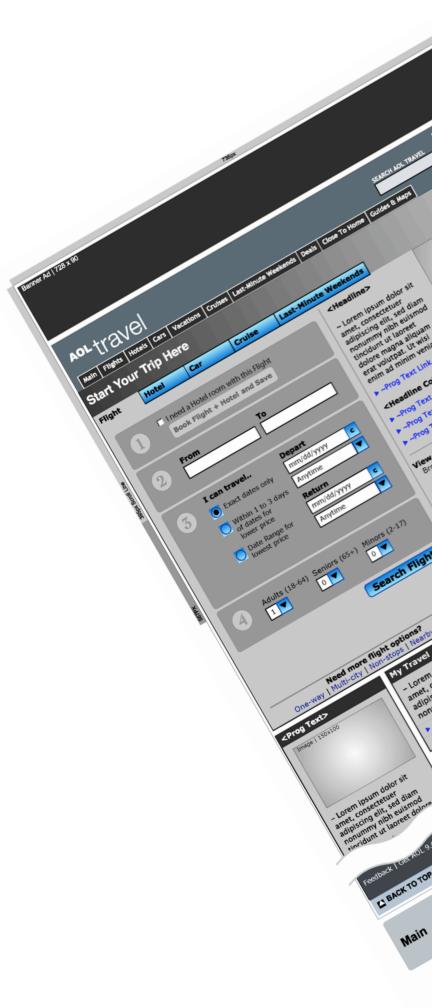

### Deliverables:

### **UI** Map

A UI map (often called a site map) allows other people (clients, graphic designers, programmers, project managers, and so on) to see the site structure at a glance. It gives them a common blueprint to work with and reference.

Most UI maps will use a flowchart like structure to show how the various pages within the site link and relate to each other. Generally, pages in the site are represented by rectangles and links between the pages as lines.

| Application | Rating | Notes                                                                                                    |
|-------------|--------|----------------------------------------------------------------------------------------------------|
| Illustrator | ••••   | Lacks many of the features to be able to quickly create UI Maps.                                                                                                   |
| OmniGraffle | 00000  | An excellent Mac only alternative to Visio.                                                                                                    |
| ConceptDraw | 00000  | Another great Mac Alternative to Visio, but with a clunky interface.                                                                                               |
| Freehand    | 00000  | Excellent controls.                                                                                                    |
| GoLive      | 00000  | Although GoLive includes the ability to quickly build UI Maps that can then be turned into pages for development, it has limited output options for documentation. |

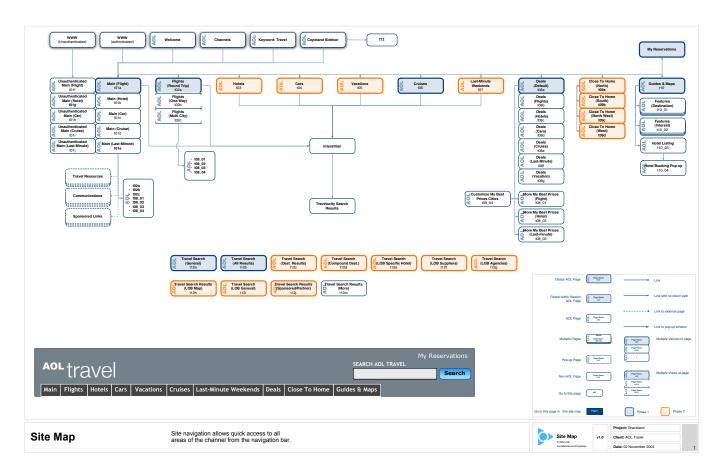

#### Deliverables:

## Story-Boards & Process Flows

Story boards take the UI Map one step further, providing a general visual representation of a page or part of the page, which contains an involved functionality that requires additional explanation. Generally, story-boards show interactions between the user and the Web page, showing each action and reaction as a separate thumb-nail sketch.

Process flows are used to show the detailed decision paths involved with a particular interactive process showing all possible paths and decisions.

| Application | Rating         | Notes                                                                                                    |
|-------------|----------------|----------------------------------------------------------------------------------------------------|
| Illustrator | <b>00</b> 0000 | Good for general story-board illustration, but limited to a single page per document, making multi-page documents difficult. |
| OmniGraffle | 00000          | Combines strong illustration tools with easy flowcharting tools.                                                             |
| ConceptDraw | 00000          | Good for process flows, but awkward for story-boarding.                                                                      |
| Freehand    | 00000          | Combines strong illustration tools with easy flowcharting tools.                                                             |

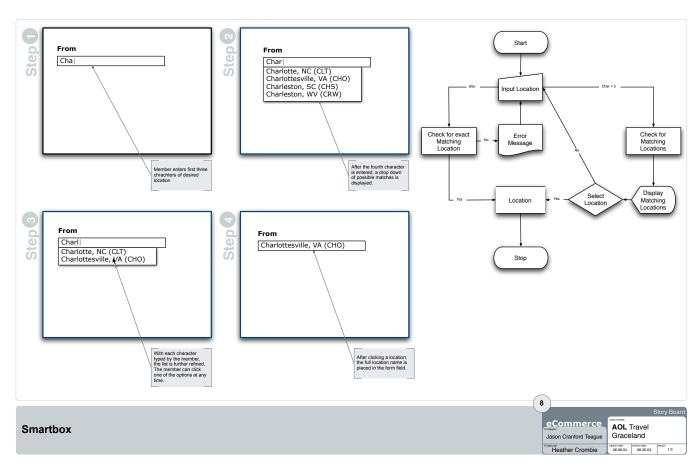

### Deliverables:

### **Mood Boards**

Mood Boards are a first step in design where the designer begins to put together the visual elements that will eventually go into making the interface. This includes the basic color palette, rough sketches of the chrome, and images that reflect the general look and feel that is desired.

| Application  | Rating | Notes                                                                                      |
|--------------|--------|--------------------------------------------------------------------------------------------|
| Illustrator  | 00000  | Excellent illustration tools. Difficult for multi-page documents.                          |
| Photoshop    | 00000  | Difficult for multipage documents.                                                         |
| Freehand     | 00000  | Great for simple layouts with photos and illustrations.                                    |
| Fireworks    | 00000  | Difficult for multipage documents.                                                         |
| OmniGraffle  | 00000  | Great for simple layouts with photos, but limited illustration.                            |
| Pen & Pencil | 00000  | Drawing by hand<br>and scanning work<br>in for presentation<br>can be highly<br>effective. |

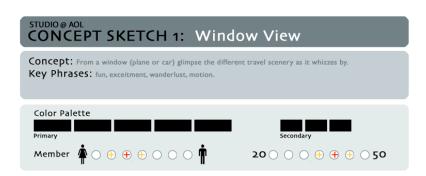

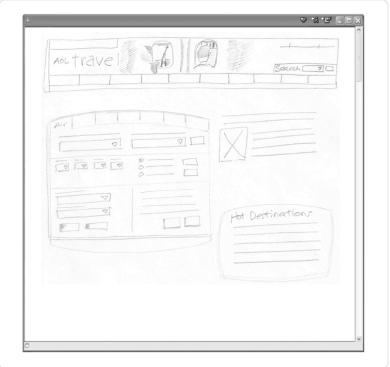

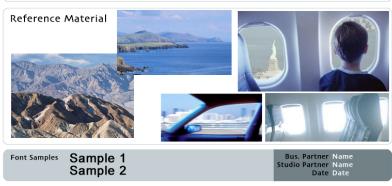

#### Deliverables:

### Wireframes

Wireframes present the general structure (layout-grid) that will be used for Web pages within the site and the basic placement of elements within the page. Wireframes are not meant to indicate the exact visual treatment of the page, so avoid using colors; although you may want to use a color like blue to indicate clickable items.

| Application | Rating | Notes                                                                      |
|-------------|--------|----------------------------------------------------------------------------|
| Illustrator | 00000  | Excellent illustration tools. Difficult for multi-page documents.          |
| Photoshop   | 00000  | Difficult for multipage documents.                                         |
| OmniGraffle | 00000  | Excellent tools for precision wireframing, but limited illustration tools. |
| ConceptDraw | 00000  | Awkward for heavy illustration duties.                                     |
| FireWorks   | 00000  | Difficult for multi-<br>page documents.                                    |
| Freehand    | 00000  | Excellent illustration tools and allows multi-page documents.              |

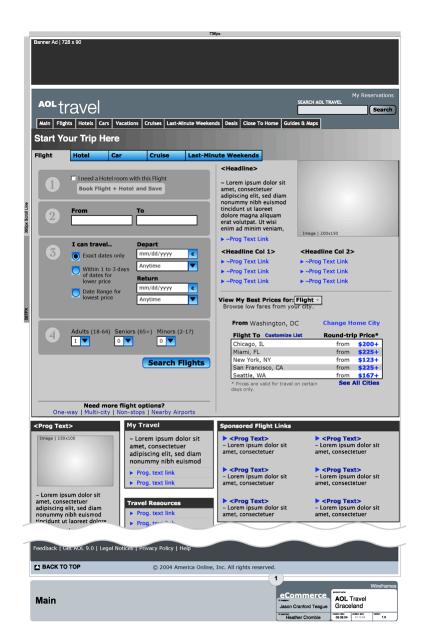

# Design

"Design" can mean many different things, but is generally used to refer to visual design. This goes beyond just adding graphics on-top of the wireframes, though. Care has to be given to making sure that the visual design places the correct emphasis where it is most needed.

### Deliverables

- Comps
- UI Specifications
- Visual Specifications

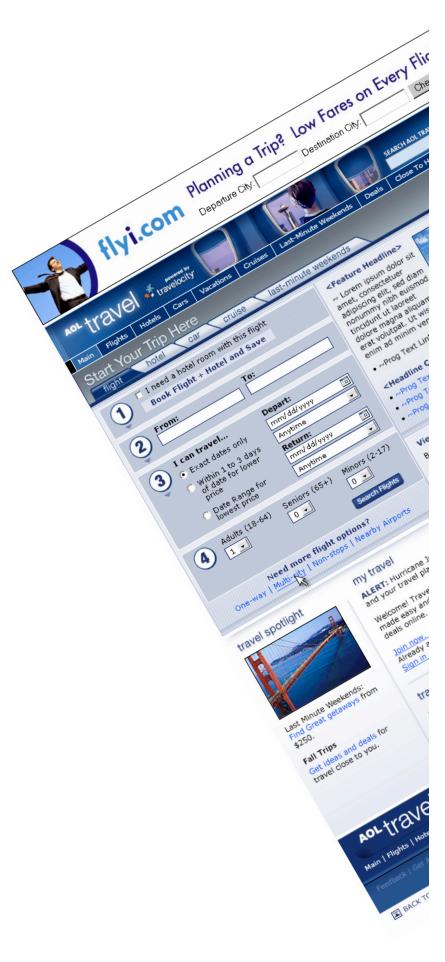

#### Deliverables:

### Comps

The comps (composites) are the main thrust of the visual design, presenting a static version of what the final interface will look like.

| Application | Rating | Notes                                                                                                    |
|-------------|--------|----------------------------------------------------------------------------------------------------|
| Illustrator | 00000  | Powerful vector illustration tool for creating final designs.                                                                      |
| Photoshop   | 00000  | Powerful bit-map<br>illustration tool for<br>creating final<br>designs                                                             |
| Freehand    | 00000  | Decent illustration tools.                                                                                                    |
| Fireworks   | 00000  | Combines strong vector and bit-map editing tools for final designs.                                                                |
| Flash       | 00000  | Although Illustrator<br>and Freehand offer<br>comping tools for<br>Flash, many<br>designers prefer to<br>simply start in<br>Flash. |

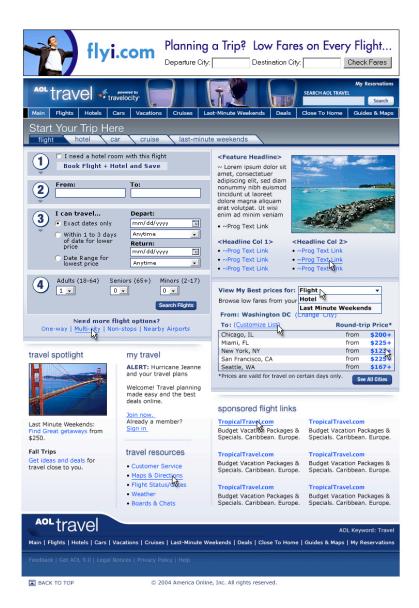

#### Deliverables:

### Visual Specifications

Although the comps show what the final interface should look like, details such as the exact color values, fonts, and other styles should be detailed as a reference for developers as they work. The more detailed the Visual Specifications document, the less time the visual designer will spend answering the phone fielding questions from the developers.

| Application | Rating | Notes                                                             |
|-------------|--------|-------------------------------------------------------------------|
| Word        | •••    | Requires placed images to be manually updated.                    |
| InDesign    | 00000  | Best for professional creative layouts.                           |
| Writer      | NA     | Word-processor built for OS X. Good alternative to Microsoft Word |
| Pages       | NA     | New word-processor and page layout software from Apple computer.  |

#### travel resources

Fare Watcher Flight Schedules Flight Status + Gates Baggage Guidelines Weather

Need Reservation Help? Call 877-439-0277

### **Module Style 2**

Used to present a list of link options.

Border: top, right, bottom Border Width: 1px

Border Color: RGB(182, 195, 214)

### **Header Level 3**

Font Size: 1.5em

Font Family: "helvetica-neue", helvetica, arial, sans-serif

Text Case: lowercase

Text Color: RGB(92, 105, 144)

#### Links

Font Size: 1em

Font Family: "helvetica-neue", helvetica, arial, sans-serif

Text Color: RGB(33, 99, 255)

#### Deliverables:

## **UI** Specifications

The UI Specifications collects the previous deliverables into a single document for presentation. This document also uses call out to specify the exact nature of all elements on the screen including a description, dimensions, user interactions, and system reactions.

| Application | Rating | Notes                                                                        |
|-------------|--------|------------------------------------------------------------------------------|
| Word        | 00000  | Difficult to use for complex multi-column designs, but has good table tools. |
| InDesign    | 0000   | Best for professional looking documentation. Excellent table tools.          |
| Writer      | NA     | Word-processor built for OS X. Good alternative to Microsoft Word.           |
| Pages       | NA     | New word-processor and page layout software from Apple computer.             |
|             | IVA    | 1 1 3 7                                                                      |

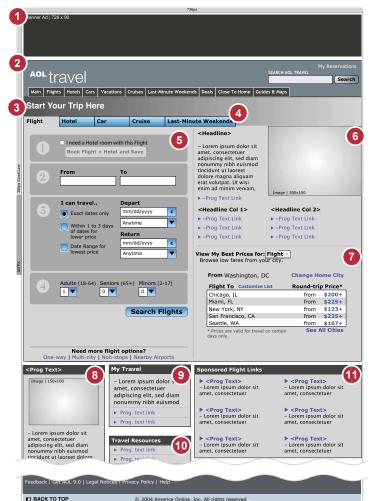

#### 2:1 AOL Travel Main

The Travel Main screen is the primary entry point for AOL Visitors.

| D  | Name               | Description/Notes                                                                                                    | Width x Height | Details                                                                                  |
|----|--------------------|----------------------------------------------------------------------------------------------------|----------------|------------------------------------------------------------------------------------------|
| 1  | Banner Ad          | •Includes "ADVERTISER" label •Click to load link in new window                                                                        | 728x90         | Load Link URL in a<br>NEW window                                                         |
| 2  | Header             |                                                                                                    | 728x80         | See 1:1 (Header)                                                                         |
| 3  | Page Header        |                                                                                                    | 728x40         |                                                                                          |
| 4  | Mega-module        | Includes: Booking, Feature, and My Best<br>Prices Modules for each tab     Flight (Default), Hotel, Car, Cruise, and Last-Minute Tabs | 728x*          | Click tab to change<br>booking module,<br>Feature, My Best<br>Prices, and ban-<br>ner ad |
| 5  | Booking            |                                                                                                    | 360x*          | See 2:3 (Booking)                                                                        |
| 6  | Primary Promo      |                                                                                                    | 360x*          | See 2:23 (Feature)                                                                       |
| 7  | My Best Prices     |                                                                                                    | 360x*          | See 1:4 (My Best<br>Prices)                                                              |
| 8  | Secondary<br>Promo |                                                                                                    | 176x*          | See 1:17 (Promo)                                                                         |
| 9  | Communications     | (Optional) Alert message     Welcome message with links to Join or sign in                                                            | 176x*          | See 1:18 (Commun<br>cations)                                                             |
| 10 | Travel Resources   | (Optional) Alert message     Welcome message with links to Join or sign in                                                            | 176x*          | See 1:19 (Travel<br>Resources)                                                           |
| 11 | Sponsored Links    | Stack of 6 max text ads     Text ad: 18char max programmable title: 45char max text with link                                         | 360x*          | See 1:14 (Sponsore<br>Links)                                                             |
| 12 | Footer             |                                                                                                    | 728x40         | See 1:1 (Footer)                                                                         |

Develop

Now the tire hits the pavement, as you take all of your planning and turn it into the code that will be used to display pages live.

### Deliverables

- Code Base
- Technical Specifications
- Deployed Web Site

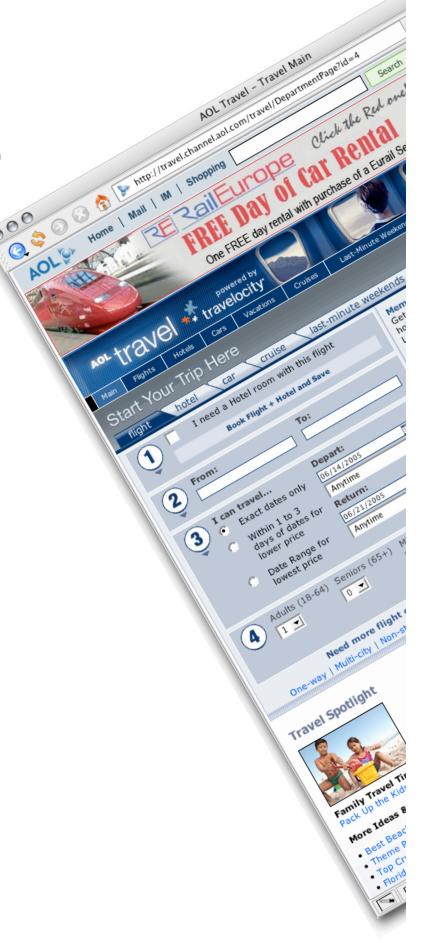

#### Deliverables:

### Code Base

Turning UI and Visual requirements into the Web code (HTML, JavaScript, CSS, XML, Flash, etc...) can be a time consuming and tricky endeavor. Some developers choose to only deal with the raw code, using a text editor like TextEdit. However, there are numerous tools at the developers disposal to not only create code faster, but also to make sure that their code stays standards compliant.

| Rating | Notes                                                                         |
|--------|-------------------------------------------------------------------------------|
| 00000  | Provides strong DHTML and CSS development tools.                              |
| 00000  | Provides strong file management tools with easy Flash integration.            |
| NA     | Allows synchronous editing of files by multiple developers using IM.          |
| NA     | Highly recommended coding software.                                           |
| 00000  | For Flash content, this is your best (and about only) choice for development. |
| NA     | Just the basics, but ideal for purists.                                       |
|        | NA NA                                                                         |

```
000
                                                                Source of: http://travel.channel.aol.com/travel/DepartmentPage?id=4&brand=aolcom
   <!DOCTYPE HTML PUBLIC "-//W3C//DTD XHTML 1.0 Transitional//EN"</pre>
  "http://www.w3.org/TR/2000/REC-xhtml1-20000126/DTD/xhtml1-transitional.dtd">
<html>
             <meta http-equiv="Content-Type" content="text/html; charset=UTF-8">
<script type="text/javascript">var serverDate = "06/03/2005";
              </script>
              </stript>
<tittle>AOD Travel - Travel Main</title>
<link rel="stylesheet" type="text/css" href="/resources_7/css/style.css">
<script type="text/javascript" src="http://ar.atwola.com/file/adsWrapper.js"></title></title>
              <script type="text/javascript" src="/resources_7/js/boxmodel.js">
              <script type="text/javascript" src="/resources_7/js/functions.js">
              </script>
              <script type="text/javascript">var browser =
  browserSupport(); if(!browser){document.location.replace('/resources_7/browserError.html');}
              </script>
<script type="text/javascript" src="/resources_7/js/simplecalendar.js">
              <script type="text/javascript" src="/resources_7/js/pipe.js">
</script>
</script>
</script xmlns:travel="aol.com/travel" language="JavaScript" type="text/javascript">var
campaign_id="";var vlpc="";var s_pfxID="trv";var s_server="";var s_pageType="";var s_propl=s_pfxID + ":
Travel Main";var s_prop2=s_pfxID + ": ";var s_prop3="unavailable";var s_prop4="unavailable";var
s_prop5="";var s_prop6="unavailable";var s_prop3="unavailable";var s_prop4="unavailable";var s_prop9="";var
s_prop10="unavailable";var s_prop11="unavailable";var kids="";var teens="";var yteens="";var mteens="";var
s_prop10="unavailable";var s_prop11="unavailable";var kids="";var teens="";var yteens="";var mteens="";var
s_prop12="http://travel.channel.aol.com/travel/DepartmentPage?id=4&state=FL&brand=aolcom&isWelcomeScreen=fals
s_prop13="";var
s_prop16="1009343.1|1014697.1|1009349.1|1014526.1|1009367.1|1009276.1|1009833.1|1011418.1|1009863.1|1010319.1
s_prop17="travel";var s_prop18="";var s_prop19="Browser no login";var s_prop20="";var s_pageName=s_pfxID +
". Travel Main";var s_channel="us.travel";var s_eVar1="";var s_eVar2="";var s_eVar3="";var s_eVar4="";var
s_eVar5="";var s_eVar6="";var s_campaign="";var s_state="";var s_eVar2="";var s_eVar3="";var s_eVar4="";var
s_products="";var s_purchaseID="";
</script>
</script>
</script>
</script>
</script>
</script>
</script>
</script>
</script>
</script>
</script>
</script>
</script>
</script>
</script>
</script>
</script>
</script>
</script>
</script>
</script>
</script>
</script>
</script>
</script>
</script>
</script>
</script>
</script>
</script>
</script>
</script>
</script>
</script>
</script>
</script>
</script>
</script>
</script>
</script>
</script>
</script>
</script>
</script>
</script>
</script>
</script>
</script>
</script>
</script>
</script>
</script>
</script>
</script>
</script>
</script>
</script>
</script>
</script>
</script>
</script>
</script>
</script>
</script>
</script>
</script>
</script>
</script>
</script>
</script>
</script>
</script>
</script>
</script>
</script>
</script>
</script>
</script>
</script>
</script>
</script>
</script>
             ~/surved = "stylesheet" type="text/css" href="/resources_7/css/travel_main.css">
<script type="text/javascript" src="/resources_7/js/travel_main.js">
  <script type="text/javascript">g_Calendar = new Object();g_Calendar.show = function(){};g_Calendar.hide
= function(){};var dynamicAdserveURL = '/travel/DynamicWidget?type=1&magicNumbers=';var flURL=null;var
  flhoURL=null;
  if (navigator.userAgent.toLowerCase().indexOf("aol") != -1)
{document.write("<style type=\"text/css\"> .inclient {display: block !important;} </style>");}
else {document.write("<style type=\"text/css\"> .outclient
  {display: block !important;} </style>");}
```

#### Deliverables:

### **Technical Specifications**

There is more to creating a Web site than its visual appearance. The technical documentation specifies the technologies being used to create it, how they are used, any common code snippets, what browsers and operating systems are supported, as well as contingencies for display in different environments.

| Application | Rating | Notes                                                                        |
|-------------|--------|------------------------------------------------------------------------------|
| Word        | 00000  | Difficult to use for complex multi-column designs, but has good table tools. |
| InDesign    | 0000   | Best for professional looking documentation. Excellent table tools.          |
| Writer      | NA     | Word-processor built for OS X. Good alternative to Microsoft Word.           |
| Pages       | NA     | New word-processor and page layout software from Apple computer.             |

```
// JavaScript - http://travel.aol.com/flight
http://travel.aol.com/flight
Inline Script from http://travel.aol.com/flight
var serverDate = "07/12/2005";
Inline Script from http://travel.aol.com/flight
var staticDomain = "/resources_8";
http://ar.atwola.com/file/adsWrapper.js
var adsHt="http://ar.atwola.com",adsD=new Date(),adsTz="&TZ="+adsD.getTimezoneOffset(),adsScr=adsD.getTime()%
0x3fffffff,adsTar='_top',adsExt='aol',adsTp='J',adsSL="<SCRIPT_LANGURGE='JavaScript' SRC='"
var adsDel=0,adsDel1=0,adsOld=1,adsNMSG,adsNG,adsNM,adsSr="",adsOt='',adsSN='',adsWM='',adsScat,adsIP="
SCROLLING=NO_FRAMEBORDER=0_MARGINHEIGHT=0_MARGINHIDTH=0></IFRAME>"
var adsNv=navigator,adsAN=adsNv.appName,adsAVA=adsNv.appVersion,adsAV=parseInt(adsAVA),adsUA=adsNv.userAgent,
if (((adsNS||adsIE)&&adsAV>=4)&&!adsOp){adsOld=0}
function adsClFn(z){if (window.adsCol0)return eval('window.adsCol'+z)
else return('<!-
function adSetRotate(){}
function adSetDelay(v){if (!adsOp){adsDel=escape(v);if (adsDel>0){adsDel1=1}}}
function adSetBucketMN(){}
function adSetHtNm(v){adsHt=(v.indexOf('http')==-1?"http://"+v:v)
if (v.indexOf('ar5')>=0||v.indexOf('ar6')>=0||v.indexOf('ar7')>=0||v.indexOf('ar8')>=0||v.indexOf('ar9')>=0){
adsTp='',adsInt=1}}
function adSetSN(v){adsTar=escape(v)}
function adSetSN(v){adsSN='&SN='+escape(v)}
function adSetWM(v){adsWM='&WM='+escape(v)}
function adSetNewMedia(v){adsNM=escape(v);adsNMSG=(v!=''?"NM="+adsNM:"")}
function adSetExt(v){adsExt=escape(v)}
function adSetCo(v){adsCntry='&co='+escape(v)}
function adSetSt(v){adsSt='&st='+escape(v)}
function adSetZip(v){adsZip='%zip='+escape(v)}
function adSetDMA(v){adsDMA='%dma='+escape(v)}
function adSetOthDclk(v){adsD0th='&dclk0ther='+escape(v)}
function adSetSearch(v){if (v){v=v.replace(\/+/g,'');ads}
encodeURIComponent(v):"&search="+escape(v):"")}
function adSetType(v){if (v==''&&!adsInt)v='J'
adsInt_v toUponeSearch();
                                                                             ');adsSr=(v!=''?(window.encodeURIComponent)?"&search="+
adsTp=v.toUpperCase()}
function adSetOther(v){adsOt=v}
```

#### Deliverables:

### Deployed Web Site

Once the code is finished and thoroughly tested, you are ready to go live by FTPing your code to its final location. Although most Web development tools (Dreamweaver, GoLive, etc...) will have FTPing functionality, there are several stand alone FTP clients that offer additional features.

| Application | Rating | Notes                                       |
|-------------|--------|---------------------------------------------|
| Fetch       | 00000  | Few advanced features                       |
| RBrowser    | 00000  | OS X like interface                         |
| Transmit    | 00000  | Excellent file synching. Droplet uploading. |
| FTPClient   | 00000  | Excellent file synching.                    |

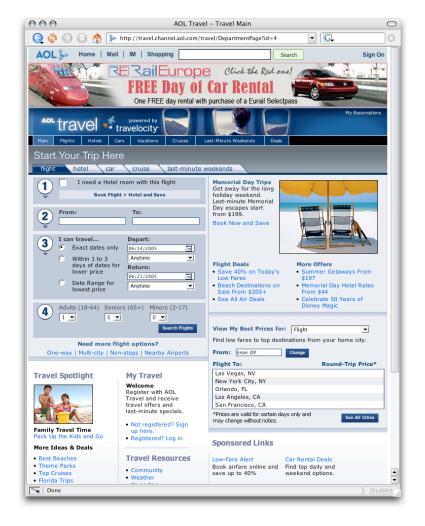

### Web Application Checklist

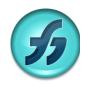

**Macromedia Freehand** 

www.macromedia.com/freehand UI Map, Story Board, Process Flows, Wireframes, Mood Boards, Comps

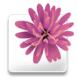

Adobe Illustrator

www.adobe.com/Illustrator
UI Map, Story Board, Process Flows,
Wireframes, Mood Boards, Comps

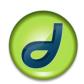

**Macromedia Dreamweaver** 

www.macromedia.com/dreamweaver Code Base

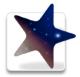

Adobe GoLive

www.adobe.com/golive UI Map, Code Base

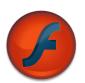

Macromedia Flash

www.macromedia.com/flash Comps, Code Base

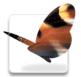

Adobe InDesign

www.adobe.com/indesign
UI Requirements, Design
Requirements, Technical Requirements

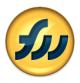

**Macromedia Fireworks** 

www.macromedia.com/fireworks Mood Boards, Comps

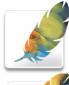

Adobe Photoshop/ImageReady

www.adobe.com/photoshop UI Map, Story Board, Process Flows, Mood Boards, Comps

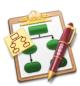

The OmniGroup OmniGraffle

www.omnigroup.com/omnigraffle UI Map, Story Board, Process Flows, Wireframes, Mood Board

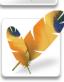

Microsoft Word

www.microsoft.com/mac/products/ word2004/word2004.aspx UI Requirements, Design Requirements, Technical Requirements

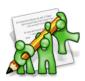

TheCodingMonkeys SubEthaEdit

www.codingmonkeys.de/subethaedit/ Code Base

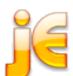

jEdit

www.jedit.org Code Base

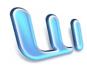

#### **Apple Pages**

www.apple.com/pages
UI Requirements, Design
Requirements, Technical Requirements

# Web Application Checklist

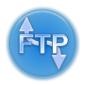

**FTPClient**www.ftpclient.com
Deploy

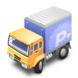

**Transmit**www.panic.com/transmit
Deploy

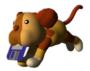

**Fetch**www.fetchsoftworks.com
Deploy

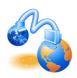

**RBrowser**www.rbrowser.com
Deploy

### About Jason

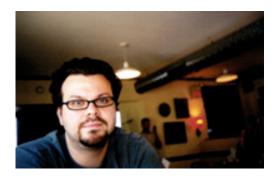

Jason Cranford Teague is the author of numerous books, including the best-selling *DHTML* and *CSS* for the World Wide Web and *DHTML* and *CSS* Advanced. He has contributed numerous articles to the Apple Developers Center, Computer Arts Magazine, and MacWorld Magazine as well as appearing on TechTV's the "Screen Savers."

Jason has been working as an Internet designer for more than 10 years creating real-world solutions for clients including Coca-Cola, Virgin, CNN, Kodak, and WebMD. Jason is currently the Senior User Interface Designer for AOL eCommerce and regularly rants about technology, politics, and culture on webbedENVIRONMENTS (www.webbedenvironments.com).